## **Pasos para Asignación de Interciclos**

1. Ingresa a <https://controlacad2.usac.edu.gt/cunbav/>

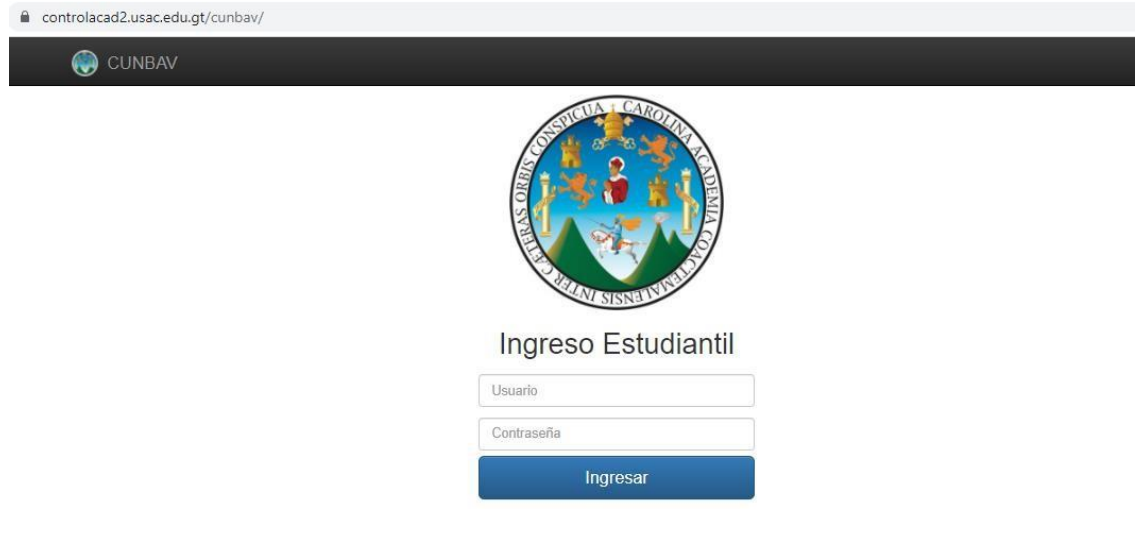

2. Ingresa con tus credenciales Carnet y contraseña (carnet nuevamente si no ha cambiado contraseña)

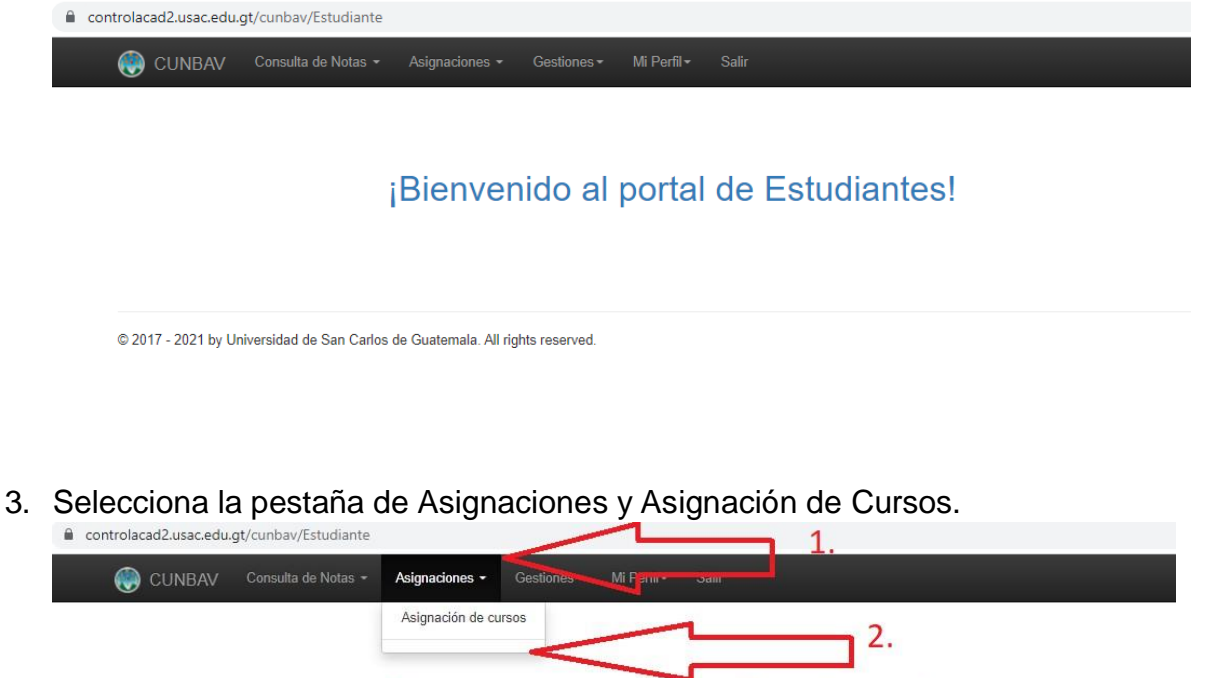

¡Bienvenido al portal de Estudiantes!

@ 2017 - 2021 by Universidad de San Carlos de Guatemala. All rights reserved.

4. Ingresa en Año 2022, En Semestre 1 y en Período Selecciona el periodo Curso de Vacaciones, Por último, clic en Buscar

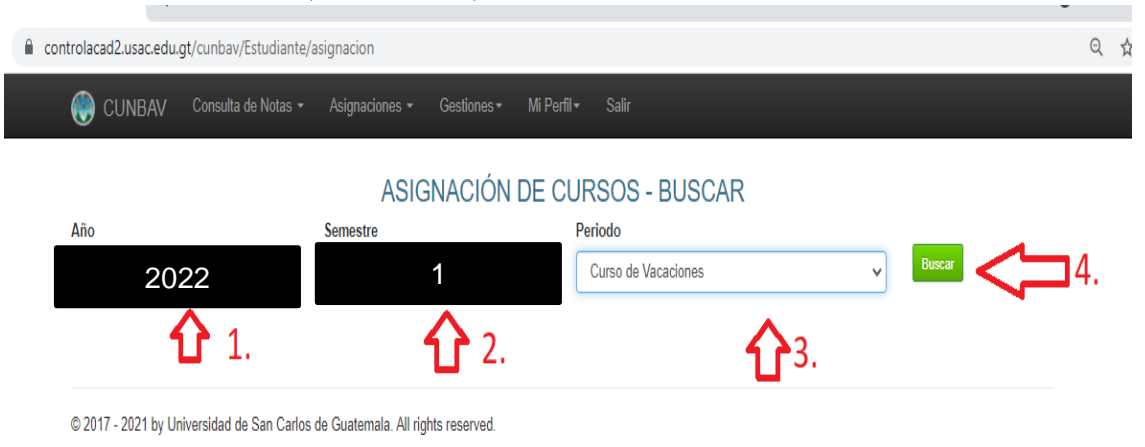

5. En Cursos Disponibles Selecciona El botón Asignar de los cursos que recibirás según pensum de estudios. (El sistema analiza y presenta los cursos que cumples con los requisitos correspondientes)

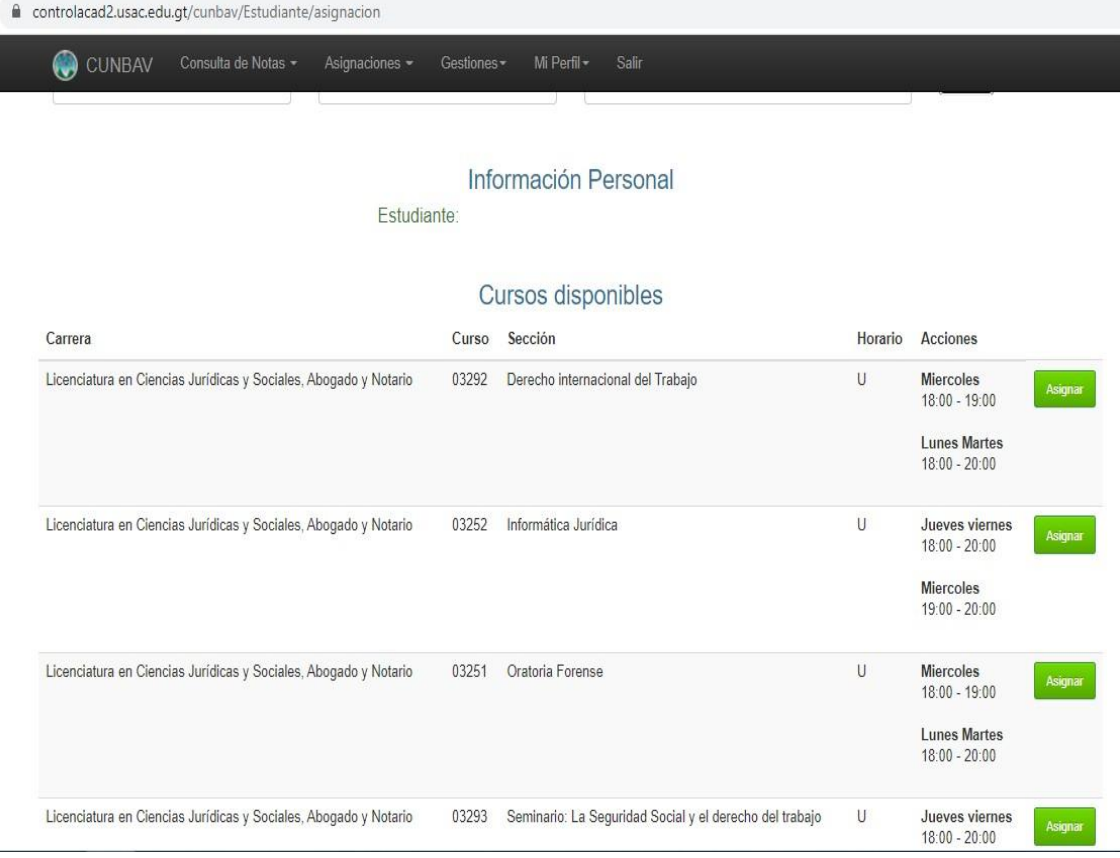

6. Listo ya estas Asignado.